# **ФГИС «Моя школа»: как работает цифровая образовательная платформа**

С 1 января 2023 года российские школы и образовательные организации СПО в реализации своих образовательных программ обязаны использовать только государственные информационные системы (ГИС). Рассказываем о работе федеральной государственной информационной системы «Моя школа».

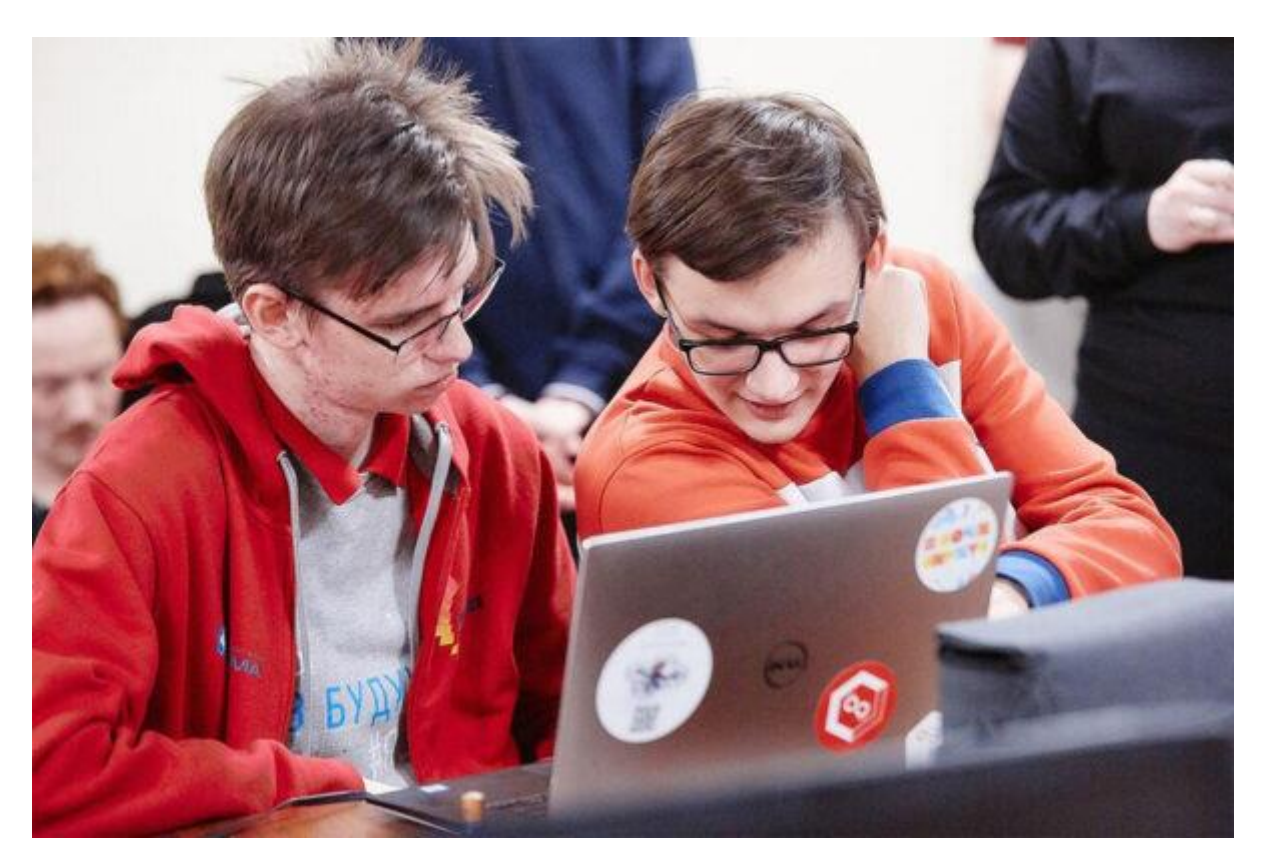

Использование ГИС в реализации образовательных программ регламентировано поправками, принятыми в 2021 году в федеральный закон «Об образовании». Для учебных заведений подготовлена федеральная государственная информационная система [\(ФГИС\)](https://myschool.edu.ru/) «Моя школа». Это инструмент для помощи в работе учителю, ученикам и родителям. Она дополняет традиционную систему образования, но не заменяет личное общение.

Систему апробировали в 15 регионах страны. Как ранее [сообщало](https://ug.ru/minprosveshheniya-s-1-yanvarya-shkoly-i-kolledzhi-obyazany-ispolzovat-isklyuchitelno-gis/) сетевое издание «Учительская газета», с 1 сентября 2022 года многие субъекты

России по своей инициативе интегрировали свои региональные системы с «Моей школой».

## ФГИС «Моя школа»

В прошлом году в 15 регионах уже началось применение ФГИС «Моя школа» в пилотном режиме

С 1 января 2023 года школы и колледжи должны использовать в образовательном процессе государственные информационные системы

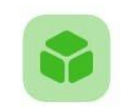

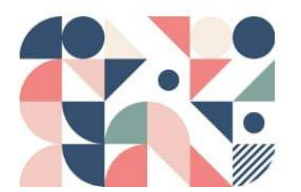

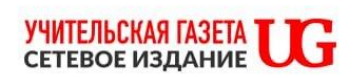

Основные возможности ФГИС «Моя школа»

В настоящее время в федеральной государственной информационной системе пользователи [могут](https://rcokio.ru/fgis-moja-shkola/) открыть личный кабинет, воспользоваться библиотекой проверенного воспитательного и образовательного контента. Здесь есть расписание уроков, домашние задания, оценки, журнал. Учитель может создавать в системе свои папки и наполнять их документами: информацией о классе, планами работы, протоколами родительских собраний, а также сформировать отчет курирующему администратору.

### Основные возможности ФГИС «Моя школа»

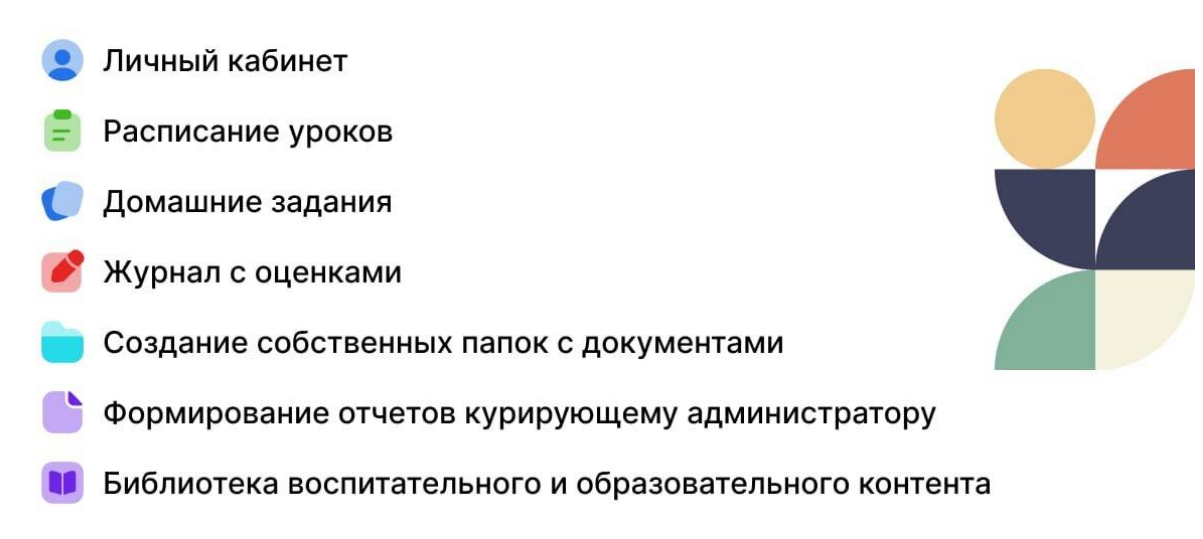

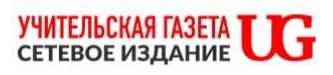

Главная страница

На главной странице федеральной государственной информационной системы размещен блок электронного дневника. На главной странице опубликованы также блоки «Материалы библиотеки», «Видеоуроки РЭШ» и «Подборки».

С главной страницы можно просматривать новости, находить ответы на основные вопросы по работе ФГИС, ссылки на интернет-ресурсы, которые могут быть полезны в образовательной деятельности, а также управлять своими подписками на уведомления, проходить опросы. Опросы делятся на открытые и завершенные. У пройденных опросов можно посмотреть результаты.

#### Основные сервисы

Сервис «Мои файлы» предоставляет возможность создавать, хранить, редактировать и совместно работать в режиме онлайн в отечественном офисном программном обеспечении над документами популярных форматов (doc, xls, ppt и т.д.), электронными таблицами, презентациями. Раздел предоставляет безопасное облачное хранилище данных. Здесь можно скачивать и делиться файлами с настройками доступа.

Раздел содержит следующие подразделы:

- «Мои документы» личное хранилище, где можно загружать или создавать документы для персонального использования;
- «Доступно мне» содержит документы, к которым вам предоставили доступ другие пользователи;
- «Избранное» содержит документы, которые добавили в избранное;
- «Последние» содержит документы, с которыми недавно работали;
- «Общие» совместное хранение документов;
- «Корзина» содержит все удаленные файлы, которые можно восстановить или окончательно удалить позже;
- «Настройки» содержит общие настройки по работе с документами.

# Основные разделы ФГИС «Моя школа»

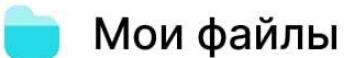

- Библиотека
- Тестирующая подсистема
	- Электронный журнал и дневник

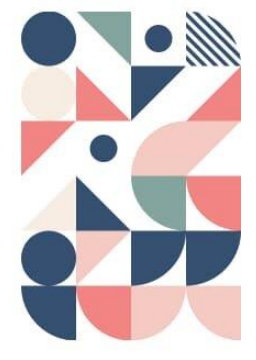

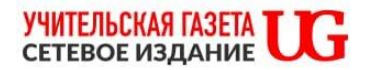

Раздел «Библиотека» обеспечивает поиск, просмотр, добавление контента в портфель. Библиотека представлена различными поставщиками цифрового образовательного контента, в том числе Академией Минпросвещения и РЭШ. В основе структуры раздела – учебнотематический классификатор, в каталоге представлены материалы по 32 учебным предметам и классным часам для учащихся с 1 по 11 класс.

Меню Библиотеки цифрового образовательного контента содержит следующие разделы:

- «Каталог» переход на страницу каталога контента;
- «Обучение» переход в раздел «Обучение» для просмотра информации об обучении пользователя.
- «Преподавание» переход в раздел «Преподавание» для назначения контента учащимся (раздел находится в разработке);
- «Портфель» переход на страницу «Портфель» для просмотра контента, ранее добавленного в портфель.

Тестирующая подсистема позволяет составлять тесты и оценивать знания учащихся. Раздел предназначен для контроля степени усвоения школьниками и студентами СПО учебного материала. Он применяется в работе педагога при оценивании знаний учеников, учащимися – для отработки изучаемого материала на тренажерах.

Раздел позволяет проводить контрольные и пробные тестирования учащихся, а также использовать тесты-тренажеры для отработки изученного материала, быстро проверять тесты, осуществлять экспертную проверку, контролировать ход тестирования и его итоги. Учащиеся могут получать автоматическое уведомление о необходимости пройти тестирование, а также о результатах пройденных тестов.

Тестирующая подсистема позволяет создавать следующие задания:

выбор одного или нескольких ответов;

- ввод одного или нескольких ответов;
- выбор ответов из выпадающего списка
- ввод формул;
- заполнение развернутого ответа или прикрепление файла;
- диктант;
- выделение области и ввод текста на изображении;
- работа с интерактивными таблицами;
- задание на перетаскивание, группировку объектов;
- HTML5 задания;
- работа с многостраничными документами;
- задание с аудио- и видеоматериалами;
- рисование.

Раздел «ЭЖД» предлагает к просмотру сведения из регионального Электронного журнала и дневника. Сервис «Сферум» помогает регистрировать и вести страницы классов, которые используют социальную сеть «Сферум», приглашать учеников в классы; создавать чаты класса и управлять ими. Здесь также можно размещать необходимые учебные материалы; проводить уроки по видео-, аудиосвязи; запускать трансляции.

### Цели ФГИС «Моя школа»

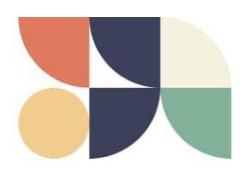

Создать условия для взаимодействия региональных и федеральных систем

- •• Вовлечь родителей в процесс образования детей
- Повысить уровень цифровой грамотности педагогов
- <u>...</u> Создать современную и безопасную образовательную среду

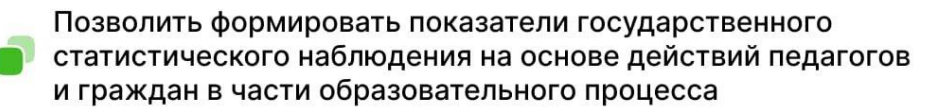

Обеспечить равный доступ к цифровому образовательному контенту и цифровым образовательным сервисам для всех обучающихся

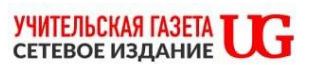

#### Цели и задачи ФГИС «Моя школа»

Согласно Приказу Минпросвещения России от 30.06.2021 г. № 396 «О создании федеральной государственной информационной системы Минпросвещения России «Моя школа», система создана, чтобы повысить уровень цифровой грамотности педагогов с использованием дистанционных образовательных технологий, создать современную и безопасную образовательную среду, и возможности для вовлечения родителей (законных представителей) в процесс образования их детей.

Внедрение ФГИС призвано также создать условия для взаимодействия региональных и федеральных систем и использовать единые классификаторы, реестры, справочники и форматы взаимодействия, обеспечить равный доступ к качественному цифровому образовательному контенту и цифровым образовательным сервисам для всех категорий обучающихся.

Кроме того, система позволяет формировать показатели государственного статистического наблюдения на основе действий педагогов и граждан в части образовательного процесса.